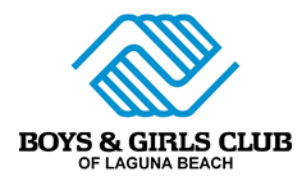

## **How to Sign -Up for Virtual Programs**

- 1. Go to [www.bgclagunabeach.org](http://www.bgclagunabeach.org/)
- 2. Click "Virtual Clubhouse"
- 3. Click "Register Here"
- 4. Sign into Parent Portal with your account information
	- a. If you do not have a Parent Portal account contact: [financedept@bgclaguna.org](mailto:financedept@bgclaguna.org) or call the Google Voice Number: 949-607-8138
- 5. Click "Enroll" on the top left
- 6. Select your Member to Enroll
- 7. Select "Virtual Programs" in the Club/Unit drop down box
- 8. Your first sign up **must** be "**Virtual Programming Membership 2020**" This is a required prerequisite.
	- a. In the info box click the waiver in either English or Spanish
	- b. Read the Document, add in required information and sign at the end.
	- c. Please add your member's **SCHOOL EMAIL**
		- **i. It is necessary for your child to be logged into Zoom through Google with their school district email and password to participate in BGC Programs (See Step 23)**
	- d. Finalize document
- 9. Back in Parent Portal Click "Continue to Step 2" with "Virtual Programming Membership 2020" selected.
- 10. Click "Add to Cart"
- 11. Click "Continue Shopping"
- 12. Reselect your member in the "Enroll" drop down box
- 13. Reselect "Virtual Programs" in the Club/Unit Drop Down Box
- 14. Select the program you wish to enroll in (You can only select one program at a time)
	- a. Click "Continue to Step 2"
- 15. Click "Add to Cart"
- 16. Continue from Step 11 to enroll in as many programs as you would like
- 17. When you are done click "Proceed to Checkout"
- 18. Read the Policy, click "I HAVE READ THIS POLICY I UNDERSTAND AND AGREE TO THE TERMS AND CONDITIONS"
- 19. Click "Continue to Step 2"
- 20. Review your Cart
- 21. Click "Process Enrollment"
- 22. You will receive an email with a link to your Zoom sessions prior to the scheduled program if all of the steps above are completed.
- **23. When logging into Zoom to participate in any Program, you must click "Sign In with Google", and enter your child's SCHOOL email and password. (See Photo)**

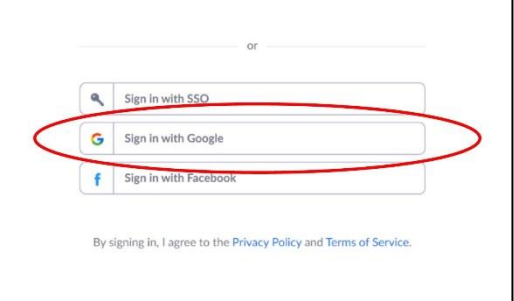